# Cisco Unity Express Networking com endereçamento IP direto

## **Contents**

**Introdução** Pré-requisitos **Requisitos** Componentes Utilizados Produtos Relacionados **Conventions Configurar** Diagrama de Rede Dicas de configuração **Configurações** Configuração do site 2 (Cisco 3725/Roteador Cisco CME) Configuração do site 3 (Cisco 2691/Roteador Cisco CME) Configuração do site 4 (roteador Cisco 3725 SRST) Configuração do site 6 (roteador Cisco 3745 SRST) **Verificar** Verificar a conectividade de site para site Verificar a configuração de rede Verificar a atividade VPIM de envio de mensagens **Troubleshooting** Exemplos de troubleshooting Informações Relacionadas

# Introdução

Esse documento apresenta um exemplo de configuração de perfil do correio de voz do Cisco Unity Express para rede de correio de Internet (VPIM) entre quatro sites. Dois dos sites são Cisco CallManager Express (CME). Os outros dois estão sob o controle de um cisco CallManager central. Sua rede pode ser exclusivamente Cisco CME ou exclusivamente Cisco CallManager. Para modelar sua rede de acordo com essa configuração, consulte as configurações correspondentes à implementação pretendida. O cenário de configuração habilita a rede de correio de voz entre os quatro sites. A configuração tem as seguintes características:

- Rede em malha Todos os sites podem enviar e receber mensagens de voz de todos os outros sites. Até 500 sites do Cisco Unity Express podem ser combinados em uma rede.
- A rede VPIM entre os sites utiliza o endereçamento de IP direto. Você também pode usar o •endereçamento do Sistema de Nome de Domínio (DNS) para instalar essas configurações, mas isso não é mostrado neste exemplo de configuração.
- A rede usa um plano de discagem de quatro dígitos de tamanho fixo em todos os sites. Por exemplo, os telefones do site 2 recebem 2001 e 2002. Já os telefones do site 3 recebem 3001 e 3002. Todos os telefones IP da rede podem ligar uns para os outros discando a extensão do quatro dígitos.
- Os IDs de local de rede dos sites são iguais ao número do site. Por exemplo, o ID de localização do site 2 é 2 e o ID de localização do site 3 é 3.
- Nenhuma conectividade de PSTN é mostrada nas configurações dos quatro sites, pois isso não é relevante para a configuração de rede do Cisco Unity Express. Escritórios reais em rede incluem esse componente adicional.

# Pré-requisitos

As seções a seguir fornecem informações importantes para a compreensão desse exemplo de configuração. Consulte-as antes de prosseguir com o exemplo de configuração:

#### **Requisitos**

Não existem requisitos específicos para este documento.

#### Componentes Utilizados

As informações neste documento são baseadas nestas versões de software e hardware:

- No site 2, um roteador Cisco 3725 que executa o Cisco CME e o Cisco Unity Express
- No site 3, um roteador Cisco 2691 que executa o Cisco CME e o Cisco Unity Express
- No site 4, um roteador Cisco 3725 que executa a Cisco Secure Survivable Remote Site Telephony (SRST) e o Cisco Unity Express
- No site 6, um roteador Cisco 3725 que executa o Cisco SRST e o Cisco Unity Express
- Cisco IOS Release 12.3(11)T
- Cisco CME 3.2
- Cisco Unity Express 2.0
- Conjunto de recursos IP Voice Cisco IOS

Todos os sites são conectados por Ethernet à rede IP. Todos os sites têm dois telefones IP Cisco 7960. Para os sites Cisco CME (sites 2 e 3), os telefones IP e o plano de discagem estão sob o controle do Cisco CME. Para outros dois sites (sites 4 e 6), os telefones IP e o plano de discagem estão sob o controle de um Cisco CallManager central e os roteadores são configurados para operação SRST.

As informações apresentadas neste documento foram criadas a partir dos dispositivos em um ambiente de laboratório específico. Todos os dispositivos utilizados neste documento foram iniciados com uma configuração (padrão) inicial. Se a sua rede estiver ativa, entenda o possível impacto de todos os comandos

#### Produtos Relacionados

Essa configuração também pode ser usada com as seguintes versões de hardware e software:

- Cisco 2800 Series Routers
- Cisco 3800 Series Routers
- Para Cisco 2800 Series Routers, Cisco IOS Release 12.3(8)T4 ou releases posteriores. Para Cisco 3800 Series Routers, Cisco IOS Release 12.3(11)T e releases posteriores.

#### **Conventions**

Se for aplicável, este documento utiliza as convenções da Tabela 1.

Convenções de documento de exemplos de configuração do Cisco Unity Express da Tabela 1

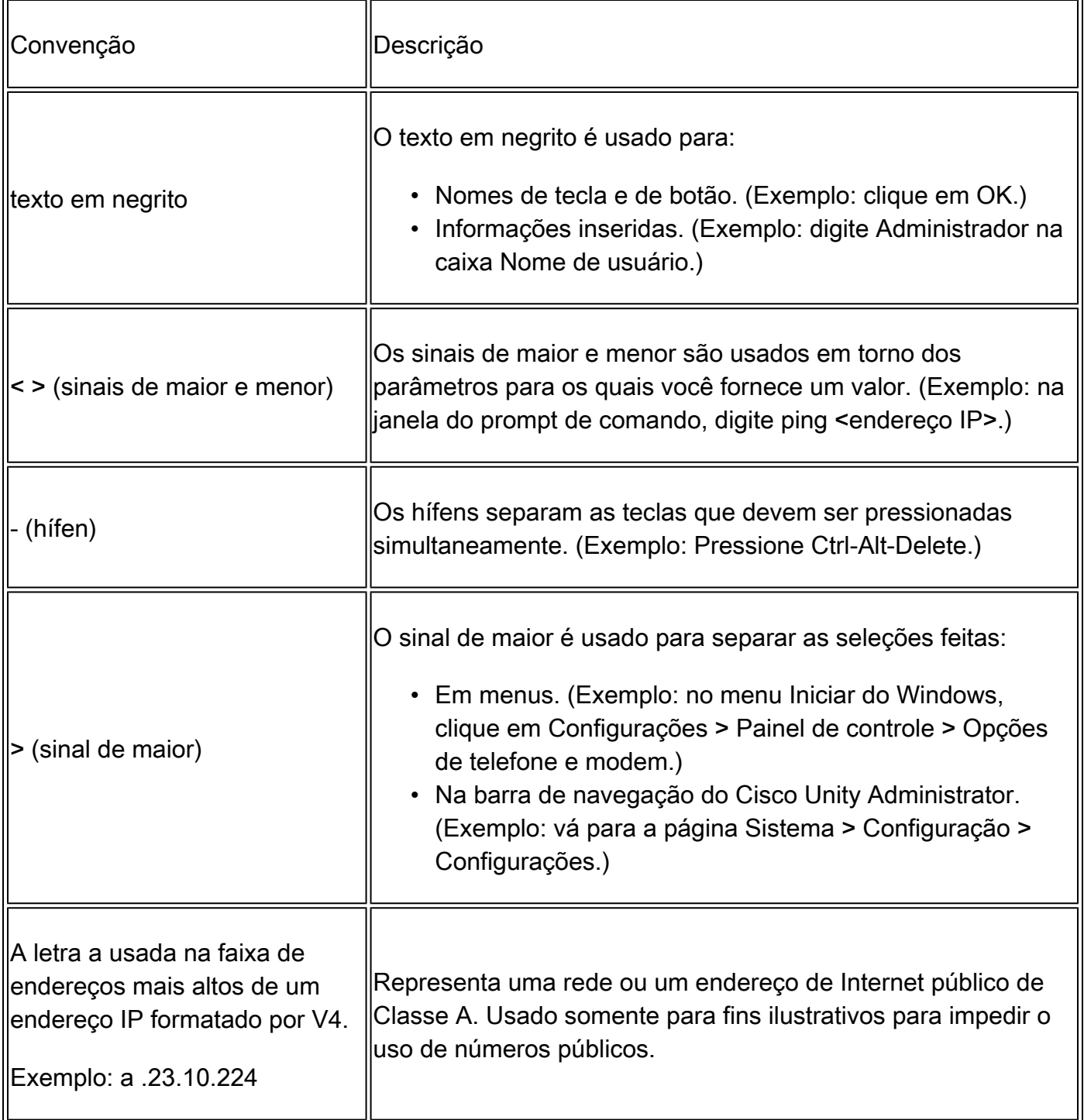

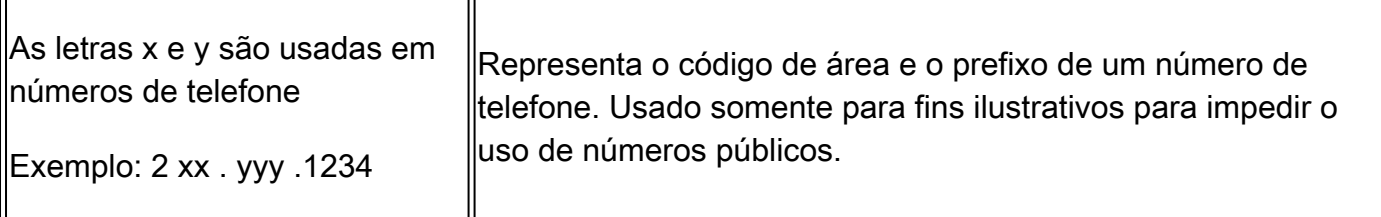

O documento também usa as seguintes convenções gerais:

Observação: significa que o leitor deve tomar nota. As notas contêm sugestões úteis ou referências a materiais não abordados no documento.

Cuidado: significa que o leitor deve ter cuidado. Nessa situação, você pode fazer algo que pode resultar em danos ao equipamento ou perda de dados.

Para obter mais informações sobre convenções de documento, consulte as [Convenções de dicas](//www.cisco.com/en/US/tech/tk801/tk36/technologies_tech_note09186a0080121ac5.shtml) [técnicas Cisco](//www.cisco.com/en/US/tech/tk801/tk36/technologies_tech_note09186a0080121ac5.shtml).

# **Configurar**

Nesta seção, você encontrará informações para configurar os recursos descritos neste documento.

Observação: para encontrar informações adicionais sobre os comandos usados neste documento, use a ferramenta Command Lookup Tool [\(somente clientes registrados\).](//tools.cisco.com/RPF/register/register.do)

#### Diagrama de Rede

Este documento utiliza a instalação de rede mostrada no diagrama abaixo.

O local do site 2 usa um roteador Cisco 3725 com essas características:

- Acesso à rede IP através do endereço IP a.3.235.1
- Configuração do Cisco CME com dois telefones IP, extensões 2001 e 2002
- Código de área 2xx PSTN
- NM-CUE
- Endereço IP a.3.235.128 do Cisco Unity Express
- ID 2 de local de rede

O local do site 3 usa um roteador Cisco 2691 com essas características:

- Acesso à rede IP através do endereço IP a.3.229.1
- Configuração do Cisco CME com dois telefones IP, extensões 3001 e 3002
- Código de área 3xx PSTN
- NM-CUE
- Endereço IP a.3.229.128 do Cisco Unity Express
- ID 3 de local de rede

O local do site 4 usa um roteador Cisco 3725 com essas características:

- Acesso à rede IP através do endereço a.3.231.10
- Configuração do Cisco CallManager/SRST com dois telefones IP, extensões 4001 e 4002
- Código de área 4xx PSTN
- NM-CUE
- Endereço IP a.3.231.128 do Cisco Unity Express
- ID 4 de local de rede

O local do site 6 usa um roteador Cisco 3745 com essas características:

- Acesso à rede IP através do endereço IP a.3.245.1
- Configuração do Cisco CallManager/SRST com dois telefones IP, extensões 6001 e 6002
- Código de área 6xx PSTN
- NM-CUE
- Endereço IP a.3.245.128 do Cisco Unity Express
- ID 6 de local de rede

#### Dicas de configuração

- Verifique se você pode executar ping entre os sites antes de fazer ligações.
- Verifique se você pode fazer ligações entre sites antes de tentar a rede do Cisco Unity Express.
- Verifique se você pode executar o comando ping entre os nós do Cisco Unity Express em cada site.

#### Configurações

Este documento utiliza as configurações mostradas abaixo.

- Configuração do site 2 (Cisco 3725/Roteador Cisco CME), página 5)
- Configuração do site 3 (Cisco 2691/Roteador Cisco CME), página 11
- Configuração do site 4 (roteador Cisco 3725 SRST), página 16)
- Configuração do site 6 (roteador Cisco 3745 SRST), página 21)

Configuração do site 2 (Cisco 3725/Roteador Cisco CME)

Configuração do roteador

As partes relevantes da configuração do roteador são mostradas abaixo:

```
cme-3725#
 show running-config
Current configuration : 8184 bytes
!
! Last configuration change at 11:01:46 PST Fri Nov 5 2004
! NVRAM config last updated at 08:29:05 PST Fri Nov 5 2004
!
version 12.3
service timestamps debug uptime
```

```
service timestamps log uptime
no service password-encryption
!
hostname cme-3725
!
boot-start-marker
boot system flash:c3725-ipvoice-mz.123-10.3.PI5
boot-end-marker
!
! Allow intersite H.323 calls to reach Cisco Unity Express
!
voice service voip
 allow-connections h323 to sip
!
!
! IP address of the router
!
interface FastEthernet0/0
 ip address a.3.235.1 255.255.0.0
 duplex auto
 speed auto
 no cdp enable
!
interface FastEthernet0/1
 ip address a.1.1.100 255.255.0.0
 speed auto
 half-duplex
 no cdp enable
!
! IP address of Cisco Unity Express
!
interface Service-Engine1/0
 ip unnumbered FastEthernet0/0
  service-module ip address a.3.235.128 255.255.0.0
  service-module ip default-gateway a.3.235.1
 hold-queue 60 out
!
ip classless
ip route a.3.235.128 255.255.255.255 Service-Engine1/0
!
! Dial-peer to allow calls to forward from Cisco CME to Cisco Unity Express
!
dial-peer voice 2100 voip
 destination-pattern 21..
 session protocol sipv2
 session target ipv4:a.3.235.128
 dtmf-relay sip-notify
 codec g711ulaw
 no vad
!
! Dial-peers to direct intersite calls
!
dial-peer voice 3000 voip
 destination-pattern 3...
  session target ipv4:a.3.229.1
 dtmf-relay h245-alphanumeric
  codec g711ulaw
 no vad
!
dial-peer voice 4000 voip
 destination-pattern 4...
  session target ipv4:a.3.231.5
```

```
 dtmf-relay h245-alphanumeric
  codec g711ulaw
 no vad
!
dial-peer voice 6000 voip
  destination-pattern 6...
  session target ipv4:a.3.231.5
  dtmf-relay h245-alphanumeric
  codec g711ulaw
 no vad
!
!
telephony-service
 load 7960-7940 P00303020214
 max-ephones 50
 max-dn 120
  ip source-address a.1.1.100 port 2000
  time-format 24
  date-format dd-mm-yy
  auto assign 1 to 5
  timeouts interdigit 20
  timeouts ringing 120
  system message CME-3725
  create cnf-files version-stamp 7960 Sep 27 2004 12:31:02
  voicemail 2105
 max-conferences 8
 moh music-on-hold.au
 web admin system name admin password cisco
 web admin customer name custlogin password custpswd
  dn-webedit
  time-webedit
  transfer-system full-consult
  transfer-pattern 3...
 transfer-pattern 2...
  directory last-name-first
!
!
! Extension definitions
!
ephone-dn 1 dual-line
 number 2001 secondary 2xxyyy2001
  label Alice
  description Alice Davidson
  name Alice Davidson
  call-forward max-length 4
  call-forward busy 2105
  call-forward noan 2105 timeout 10
!
!
ephone-dn 2 dual-line
 number 2002 secondary 2xxyyy2002
  label Aaron
  description Aaron Wilkins
  name Aaron Wilkins
  call-forward max-length 8
 call-forward busy 2105
  call-forward noan 2105 timeout 10
!
!
! Dial-peers for MWI
!
ephone-dn 51
```

```
 number 8000....
 mwi on
!
!
ephone-dn 52
 number 8001....
 mwi off
!
!
!
! IP phone definitions
!
ephone 1
  ephone-template 1
  username "adavidson"
 mac-address 0003.6BAA.D1F8
 type 7960
 button 1:1
!
!
!
ephone 2
 ephone-template 1
  username "awilkins"
 mac-address 0003.6BAA.D362
  type 7960
 button 1:2
```
• Configuração do Cisco Unity Express

A configuração do Cisco Unity Express é mostrada abaixo:

```
cue-cme3725# 
show running-config
Generating configuration:
clock timezone America/Los_Angeles
hostname cue-cme3725
ip domain-name localdomain
ntp server a.3.135.1
software download server url "ftp://127.0.0.1/ftp"
   credentials hidden "6u/dKTN/hsEuSAEfw40XlF2eFHnZfyUTSd8ZZNgd+Y9J3xlk2B35j0nfGWTYHfmPSd8ZZNgd+Y9J3xlk
groupname Administrators create
groupname Broadcasters create
groupname Sales create
username adavidson create
username awilkins create
username acoley create
username awyant create
username amcdougal create
username admin create
groupname Sales phonenumberE164 "2xxyyy2050"
groupname Sales phonenumber "2050"
username adavidson phonenumberE164 "2xxyyy2001"
username awilkins phonenumberE164 "2xxyyy2002"
username acoley phonenumberE164 "2xxyyy2003"
username awyant phonenumberE164 "2xxyyy2004"
username amcdougal phonenumberE164 "2xxyyy2005"
username adavidson phonenumber "2001"
```

```
username awilkins phonenumber "2002"
username acoley phonenumber "2003"
username awyant phonenumber "2004"
username amcdougal phonenumber "2005"
groupname Administrators member admin
groupname Sales member acoley
groupname Sales member awilkins
groupname Administrators privilege superuser
groupname Administrators privilege ManagePrompts
backup server url "ftp://a.3.231.201/cme3725/"
   credentials hidden "1SDP4vScNKcZiym6dHOHfnl4zvlbuAn9Sd8ZZNgd+Y9J3xlk2B35j0nfGWTYHfmPSd8ZZNgd+Y9J3xlk
ccn application autoattendant
  description "autoattendant"
  enabled
  maxsessions 8
  script "aa.aef"
  parameter "MaxRetry" "3"
  parameter "operExtn" "0"
  parameter "welcomePrompt" "AAWelcome.wav"
  end application
ccn application ciscomwiapplication
  description "ciscomwiapplication"
  enabled
 maxsessions 8
  script "setmwi.aef"
  parameter "strMWI_OFF_DN" "8001"
  parameter "strMWI_ON_DN" "8000"
  parameter "CallControlGroupID" "0"
  end application
ccn application custom-aa
  description "custom-aa"
  enabled
 maxsessions 8
  script "s1_main-officehours.aef"
  parameter "MainOperExt" "2001"
  end application
ccn application promptmgmt
  description "promptmgmt"
  enabled
 maxsessions 1
  script "promptmgmt.aef"
  end application
ccn application voicemail
  description "voicemail"
  enabled
 maxsessions 8
  script "voicebrowser.aef"
  parameter "logoutUri" "http://localhost/voicemail/vxmlscripts/mbxLogout.jsp"
  parameter "uri" "http://localhost/voicemail/vxmlscripts/login.vxml"
  end application
ccn engine
  end engine
ccn subsystem jtapi
  ccm-manager address
  end subsystem
ccn subsystem sip
  gateway address "a.3.235.1"
  end subsystem
ccn trigger sip phonenumber 2100
  application "custom-aa"
  enabled
  locale "en_US"
```

```
 maxsessions 8
  end trigger
ccn trigger sip phonenumber 2102
  application "autoattendant"
  enabled
  locale "en_US"
 maxsessions 8
  end trigger
ccn trigger sip phonenumber 2105
  application "voicemail"
  enabled
  idletimeout 5000
  locale "en_US"
 maxsessions 8
 end trigger
ccn trigger sip phonenumber 2106
  application "promptmgmt"
  enabled
  idletimeout 5000
  locale "en_US"
 maxsessions 1
 end trigger
! Definitions of the four networking sites
network location id 2
  abbreviation "S2"
  email domain a.3.235.128
 name "site2-cme-3725"
  end location
network location id 3
  abbreviation "S3"
  email domain a.3.229.128
 name "site3-cme-2691"
  end location
network location id 4
  abbreviation "S4"
  email domain a.3.231.128
 name "site4-ccm-3725"
  end location
network location id 6
  abbreviation "S6"
 email domain a.3.245.128
 name "site6-ccm-3745"
  end location
! Definition of this site's location ID
network local location id 2
voicemail default expiration time 30
voicemail default language en_US
voicemail default mailboxsize 5520
voicemail recording time 900
voicemail default messagesize 60
voicemail operator telephone 2001
voicemail capacity time 6000
voicemail mailbox owner "Sales" size 5520
  description "Sales mailbox"
 zerooutnumber "2100"
  end mailbox
voicemail mailbox owner "acoley" size 5520
  description "acoley mailbox"
  zerooutnumber "2100"
  end mailbox
voicemail mailbox owner "adavidson" size 5520
  description "adavidson mailbox"
```

```
 zerooutnumber "2100"
  end mailbox
voicemail mailbox owner "amcdougal" size 5520
  description "amcdougal mailbox"
  zerooutnumber "2100"
  end mailbox
voicemail mailbox owner "awilkins" size 5520
  description "awilkins mailbox"
  zerooutnumber "2100"
  end mailbox
voicemail mailbox owner "awyant" size 5520
  description "awyant mailbox"
 zerooutnumber "2100"
  end mailbox
end
```
#### Configuração do site 3 (Cisco 2691/Roteador Cisco CME)

• Configuração do roteador

As partes relevantes da configuração do roteador são mostradas abaixo:

```
cme-2691# 
show running-config
Building configuration...
Current configuration : 4868 bytes
!
! Last configuration change at 07:35:10 PST Fri Oct 22 2004
! NVRAM config last updated at 12:07:37 PST Fri Oct 22 2004
!
version 12.3
service timestamps debug uptime
service timestamps log uptime
no service password-encryption
!
hostname cme-2691
!
boot-start-marker
boot system flash:c2691-ipvoice-mz.123-10.3.PI5
boot-end-marker
!
! Allow intersite H.323 calls to reach Cisco Unity Express
!
voice service voip
 allow-connections h323 to sip
!
! IP address of the router
!
interface FastEthernet0/0
  ip address a.3.229.1 255.255.0.0
  no ip mroute-cache
  load-interval 30
  duplex auto
  speed auto
!
```

```
interface FastEthernet0/1
  ip address a.10.1.100 255.255.0.0
  no ip mroute-cache
  duplex auto
 speed auto
!
! IP address of Cisco Unity Express
!
interface Service-Engine1/0
 ip unnumbered FastEthernet0/0
  service-module ip address a.3.229.128 255.255.0.0
 service-module ip default-gateway a.3.229.1
!
ip classless
ip route a.3.229.128 255.255.255.255 Service-Engine1/0
!
ip http server
ip http path flash:
!
! Dial-peer to allow calls to forward from Cisco CME to Cisco Unity Express
!
dial-peer voice 3100 voip
 description VM-AA
 destination-pattern 31..
  session protocol sipv2
  session target ipv4:a.3.229.128
  dtmf-relay sip-notify
  codec g711ulaw
 no vad
!
! Dial-peers to direct intersite calls
!
dial-peer voice 2000 voip
  destination-pattern 2...
  session target ipv4:a.3.235.1
  dtmf-relay h245-alphanumeric
 codec g711ulaw
 no vad
!
dial-peer voice 4000 voip
 destination-pattern 4...
  session target ipv4:a.3.231.5
  dtmf-relay h245-alphanumeric
  codec g711ulaw
 no vad
!
dial-peer voice 6000 voip
  destination-pattern 6...
  session target ipv4:a.3.231.5
  dtmf-relay h245-alphanumeric
  codec g711ulaw
 no vad
!
!
telephony-service
 load 7960-7940 P00303020214
 max-ephones 48
 max-dn 192
  ip source-address a.10.1.100 port 2000
  system message CME-2691
  create cnf-files version-stamp 7960 Jul 15 2003 13:48:12
  voicemail 3105
```

```
 max-conferences 8
 web admin system name admin password cisco
 dn-webedit
 time-webedit
  transfer-system full-consult
 transfer-pattern 3...
 transfer-pattern 2...
!
! Extension definitions
!
ephone-dn 1 dual-line
 number 3001
 description User1
 name User1
 call-forward busy 3105
 call-forward noan 3105 timeout 10
!
!
ephone-dn 2 dual-line
 number 3002
 description User2
 name User2
 call-forward busy 3105
 call-forward noan 3105 timeout 10
!
!
! Dial-peers for MWI
!
ephone-dn 51
 number 8000....
 mwi on
!
!
ephone-dn 52
 number 8001....
 mwi off
!
! IP phone definitions
!
ephone 1
 username "User1" password null
 mac-address 0009.B7F7.5793
 button 1:1
!
!
!
ephone 2
 username "User2" password null
 mac-address 0002.FD06.D959
 button 1:2
```
• Configuração do Cisco Unity Express

A configuração do Cisco Unity Express é mostrada abaixo:

cue-nm-2691# show running-config Generating configuration:

```
clock timezone America/Los_Angeles
hostname cue-nm-2691
ip domain-name localdomain
ntp server a.3.229.1
software download server url "ftp://127.0.0.1/ftp"
   credentials hidden "6u/dKTN/hsEuSAEfw40XlF2eFHnZfyUTSd8ZZNgd+Y9J3xlk2B35j0nfGWTYHfmPSd8ZZNgd+Y9J3xlk
groupname Administrators create
groupname customer-service create
username admin create
username User1 create
username User2 create
username User3 create
username User4 create
username User5 create
username User6 create
groupname customer-service phonenumberE164 "4xxyyy3050"
groupname customer-service phonenumber "3050"
username User1 phonenumber "3001"
username User2 phonenumber "3002"
username User3 phonenumber "3003"
username User4 phonenumber "3004"
username User5 phonenumber "3005"
username User6 phonenumber "3006"
groupname Administrators member admin
groupname customer-service member User2
groupname customer-service member User3
groupname Administrators privilege superuser
groupname Administrators privilege ManagePrompts
backup server url "ftp://a.3.231.201/cme2691_4nov04/"
   credentials hidden "xxOaioWv/uC5WSZLs/L2XY/frZzvmJ2MSd8ZZNgd+Y9J3xlk2B35j0nfGWTYHfmPSd8ZZNgd+Y9J3xlk
ccn application autoattendant
  description "autoattendant"
  enabled
 maxsessions 8
  script "aa.aef"
  parameter "MaxRetry" "3"
  parameter "operExtn" "0"
  parameter "welcomePrompt" "AAgreeting.wav"
  end application
ccn application ciscomwiapplication
  description "ciscomwiapplication"
  enabled
 maxsessions 8
  script "setmwi.aef"
  parameter "strMWI_OFF_DN" "8001"
  parameter "strMWI_ON_DN" "8000"
  parameter "CallControlGroupID" "0"
  end application
ccn application promptmgmt
  description "promptmgmt"
  enabled
 maxsessions 1
  script "promptmgmt.aef"
  end application
ccn application voicemail
  description "voicemail"
  enabled
  maxsessions 8
  script "voicebrowser.aef"
  parameter "logoutUri" "http://localhost/voicemail/vxmlscripts/mbxLogout.jsp"
  parameter "uri" "http://localhost/voicemail/vxmlscripts/login.vxml"
  end application
```
ccn engine end engine ccn subsystem jtapi ccm-manager address end subsystem ccn subsystem sip gateway address "a.3.229.1" end subsystem ccn trigger sip phonenumber 3100 application "autoattendant" enabled maxsessions 8 end trigger ccn trigger sip phonenumber 3105 application "voicemail" enabled maxsessions 8 end trigger ccn trigger sip phonenumber 3106 application "promptmgmt" enabled maxsessions 1 end trigger ! Definitions of the four networking sites network location id 2 abbreviation "S2" email domain a.3.235.128 name "site2-cme-3725" end location network location id 3 abbreviation "S3" email domain a.3.229.128 name "site3-cme-2691" end location network location id 4 abbreviation "S4" email domain a.3.231.128 name "site4-ccm-3725" end location network location id 6 abbreviation "S6" email domain a.3.245.128 name "site6-ccm-3745" end location ! Definition of this site's location ID network local location id 3 voicemail default expiration time 60 voicemail default language en\_US voicemail default mailboxsize 5520 voicemail recording time 900 voicemail default messagesize 60 voicemail operator telephone 0 voicemail capacity time 6000 voicemail mailbox owner "User1" size 5520 end mailbox voicemail mailbox owner "User2" size 5520 end mailbox voicemail mailbox owner "User3" size 5520 end mailbox voicemail mailbox owner "User4" size 5520 end mailbox voicemail mailbox owner "User5" size 5520

```
 end mailbox
voicemail mailbox owner "User6" size 5520
  end mailbox
voicemail mailbox owner "customer-service" size 5520
  description "customer-service mailbox"
 zerooutnumber "3101"
  end mailbox
end
```
Configuração do site 4 (roteador Cisco 3725 SRST)

Configuração do roteador

As partes relevantes da configuração do roteador são mostradas abaixo:

```
ccm_3725#
show running-config
Building configuration...
Current configuration : 2278 bytes
!
! Last configuration change at 07:11:44 PST Wed Nov 10 2004
! NVRAM config last updated at 07:11:52 PST Wed Nov 10 2004
!
version 12.3
service timestamps debug datetime msec
service timestamps log datetime msec
no service password-encryption
!
hostname ccm_3725
!
boot-start-marker
boot system flash:c3725-ipvoice-mz.123-10.3.PI5
boot-end-marker
!
! Allow intersite H.323 calls to reach Cisco Unity Express during SRST
!
voice service voip
 allow-connections h323 to sip
!
! IP address of the router
!
interface FastEthernet0/0
 ip address a.3.231.10 255.255.0.0
 speed auto
 half-duplex
!
interface FastEthernet0/1
 no ip address
  shutdown
 duplex auto
 speed auto
!
! IP address of Cisco Unity Express
!
interface Service-Engine1/0
```

```
 ip unnumbered FastEthernet0/0
  service-module ip address a.3.231.128 255.255.0.0
  service-module ip default-gateway a.3.231.10
!
ip classless
ip route a.3.231.128 255.255.255.255 Service-Engine1/0
!
ip http server
ip http path flash:
!
! Dial-peer to allow calls to forward from Cisco SRST to Cisco Unity Express
!
dial-peer voice 4100 voip
 destination-pattern 41..
  session protocol sipv2
 session target ipv4:a.3.231.128
 dtmf-relay sip-notify
  codec g711ulaw
 no vad
!
! SRST definition to ensure Cisco Unity Express and IP Phone operation during Cisco CallManager unavail
!
call-manager-fallback
 max-conferences 8
 ip source-address a.3.231.5 port 2000
 max-ephones 24
 max-dn 48
 voicemail 4105
  call-forward busy 4105
  call-forward noan 4105 timeout 7
```
• Configuração do Cisco Unity Express

A configuração do Cisco Unity Express é mostrada abaixo:

```
cue-ccm3725# 
show running-config
Generating configuration:
clock timezone America/Adak
hostname cue-ccm3725
ip domain-name localdomain
ntp server a.3.231.10
software download server url "ftp://127.0.0.1/ftp"
   credentials hidden "6u/dKTN/hsEuSAEfw40XlF2eFHnZfyUTSd8ZZNgd+Y9J3xlk2B35j0nfGWTYHfmPSd8ZZNgd+Y9J3xlk
groupname Administrators create
username admin create
username Bob create
username anders create
username zacks create
username Bob phonenumber "4002"
username anders phonenumber "4001"
groupname Administrators member admin
groupname Administrators member anders
groupname Administrators privilege superuser
groupname Administrators privilege ManagePrompts
backup server url "ftp://a.3.231.244/ccm3725_8nov/"
   credentials hidden "GixGRq8cUmFqrOHVxftjAknfGWTYHfmPSd8ZZNgd+Y9J3xlk2B35j0nfGWTYHfmPSd8ZZNgd+Y9J3xlk
ccn application abccorp
```

```
 description "abccorp"
  enabled
 maxsessions 8
  script "sample_aa.aef"
  parameter "prompt_ABCWelcome" "prompt_ABCWelcome.wav"
  parameter "extn_Operator" "4002"
  parameter "extn_Sales" "4002"
  parameter "prompt_Operator" "prompt_Operator.wav"
  parameter "extn_UserEntered" "2002"
  parameter "prompt_Support" "prompt_support.wav"
  parameter "prompt_Hours" "prompt_Hours.wav"
  parameter "extn_Support" "918xxyyy2121"
  parameter "prompt_Extension" "prompt_Extension.wav"
  parameter "prompt_Sales" "prompt_Sales.wav"
  end application
ccn application autoattendant
  description "autoattendant"
  enabled
 maxsessions 8
  script "aa.aef"
  parameter "MaxRetry" "3"
  parameter "operExtn" "0"
  parameter "welcomePrompt" "AAWelcome.wav"
  end application
ccn application ciscomwiapplication
  description "ciscomwiapplication"
  enabled
 maxsessions 8
  script "setmwi.aef"
  parameter "strMWI_OFF_DN" "8001"
  parameter "strMWI_ON_DN" "8000"
  parameter "CallControlGroupID" "0"
  end application
ccn application promptmgmt
  description "promptmgmt"
  enabled
 maxsessions 1
  script "promptmgmt.aef"
  end application
ccn application voicemail
  description "voicemail"
  enabled
 maxsessions 8
  script "voicebrowser.aef"
  parameter "logoutUri" "http://localhost/voicemail/vxmlscripts/mbxLogout.jsp"
  parameter "uri" "http://localhost/voicemail/vxmlscripts/login.vxml"
  end application
ccn engine
  end engine
ccn subsystem jtapi
  ctiport 4901 4902 4903 4904
  ccm-manager address a.3.231.5
  ccm-manager
    credentials hidden "QiUfMZRFsRBqrOHVxftjAknfGWTYHfmPSd8ZZNgd+Y9J3xlk2B35j0nfGWTYHfmPSd8ZZNgd+Y9J3xl
  end subsystem
ccn subsystem sip
  gateway address "a.3.231.10"
  end subsystem
ccn trigger jtapi phonenumber 4100
  application "autoattendant"
  enabled
  locale "en_US"
```

```
 maxsessions 8
  end trigger
ccn trigger jtapi phonenumber 4101
  application "abccorp"
  enabled
  locale "en_US"
 maxsessions 8
  end trigger
ccn trigger jtapi phonenumber 4105
  application "voicemail"
  enabled
  locale "en_US"
 maxsessions 8
  end trigger
ccn trigger jtapi phonenumber 4106
  application "promptmgmt"
  enabled
  locale "en_US"
 maxsessions 1
 end trigger
ccn trigger sip phonenumber 4100
  application "autoattendant"
  enabled
  locale "en_US"
 maxsessions 8
  end trigger
ccn trigger sip phonenumber 4101
  application "abccorp"
  enabled
  locale "en_US"
 maxsessions 8
  end trigger
ccn trigger sip phonenumber 4105
  application "voicemail"
  enabled
  locale "en_US"
 maxsessions 8
  end trigger
ccn trigger sip phonenumber 4106
  application "promptmgmt"
  enabled
  locale "en_US"
 maxsessions 1
 end trigger
! Definitions of the four networking sites
network location id 2
  abbreviation "S2"
  email domain a.3.235.128
 name "site2-cme-3725"
  end location
network location id 3
  abbreviation "S3"
  email domain a.3.229.128
  name "site3-cme-2691"
  end location
network location id 4
  abbreviation "S4"
  email domain a.3.231.128
  name "site4-ccm-3725"
  end location
network location id 6
  abbreviation "S6"
```

```
 email domain a.3.245.128
 name "site6-ccm-3745"
  end location
! Definition of this site's location ID
network local location id 4
voicemail default expiration time 30
voicemail default language en_US
voicemail default mailboxsize 3000
voicemail recording time 900
voicemail default messagesize 60
voicemail operator telephone 0
voicemail capacity time 6000
voicemail mailbox owner "Bob" size 3000
  end mailbox
voicemail mailbox owner "anders" size 3000
  end mailbox
voicemail mailbox owner "zacks" size 3000
  end mailbox
end
```
Configuração do site 6 (roteador Cisco 3745 SRST)

Configuração do roteador

As partes relevantes da configuração do roteador são mostradas abaixo:

```
ccm_3745# 
show running-config
Building configuration...
Current configuration : 3295 bytes
!
! Last configuration change at 02:46:54 UTC Fri Apr 12 2002
! NVRAM config last updated at 17:20:53 UTC Thu Apr 11 2002
!
version 12.3
service timestamps debug datetime msec
service timestamps log datetime msec
no service password-encryption
!
hostname ccm_3745
!
boot-start-marker
boot system flash:c3745-ipvoice-mz.123-10.3.PI5
boot-end-marker
!
!
! Allow intersite H.323 calls to reach Cisco Unity Express during SRST
!
voice service voip
 allow-connections h323 to sip
!
! IP address of the router
!
interface FastEthernet0/0
  ip address a.3.245.1 255.255.0.0
```

```
 speed auto
 half-duplex
 no mop enabled
!
interface FastEthernet0/1
  ip address 172.19.153.31 255.255.0.0
  duplex auto
 speed auto
!
! IP address of Cisco Unity Express
!
interface Service-Engine1/0
 ip unnumbered FastEthernet0/0
  service-module ip address a.3.245.128 255.255.0.0
  service-module ip default-gateway a.3.245.1
!
!
ip classless
ip route a.3.245.128 255.255.255.255 Service-Engine1/0
!
ip http server
ip http path flash:
!
!
! Dial-peer to allow calls to forward from Cisco SRST to Cisco Unity Express
!
dial-peer voice 6100 voip
 destination-pattern 61..
  session protocol sipv2
  session target ipv4:a.3.245.128
 dtmf-relay sip-notify
  codec g711ulaw
 no vad
!
! SRST definition to ensure Cisco Unity Express and IP Phone operation during Cisco CallManager unavail
!
call-manager-fallback
 max-conferences 8
 ip source-address a.3.231.5 port 2000
 max-ephones 24
 max-dn 48
 voicemail 6105
 call-forward busy 6105
```
• Configuração do Cisco Unity Express

A configuração do Cisco Unity Express é mostrada abaixo:

cue-ccm3745# show running-config Generating configuration: clock timezone America/Los\_Angeles hostname cue-ccm3745 ip domain-name localdomain ntp server a.3.233.100 software download server url "ftp://127.0.0.1/ftp" credentials hidden "6u/dKTN/hsEuSAEfw40XlF2eFHnZfyUTSd8ZZNgd+Y9J3xlk2B35j0nfGWTYHfmPSd8ZZNgd+Y9J3xlk groupname Administrators create

```
groupname Broadcasters create
username admin create
username Yvon create
username Zack create
username Yvon phonenumber "6001"
username Zack phonenumber "6002"
groupname Administrators member admin
groupname Administrators member Yvon
groupname Administrators privilege superuser
groupname Administrators privilege ManagePrompts
backup server url "ftp://a.3.231.243/ccm3745_5nov/"
   credentials hidden "GixGRq8cUmFqrOHVxftiAknfGWTYHfmPSd8ZZNqd+Y9J3xlk2B35j0nfGWTYHfmPSd8ZZNqd+Y9J3xlk
ccn application autoattendant
  description "autoattendant"
  enabled
 maxsessions 8
  script "aa.aef"
  parameter "MaxRetry" "3"
  parameter "operExtn" "0"
  parameter "welcomePrompt" "AAWelcome.wav"
  end application
ccn application ciscomwiapplication
  description "ciscomwiapplication"
  enabled
 maxsessions 8
  script "setmwi.aef"
  parameter "strMWI_OFF_DN" "8001"
  parameter "strMWI_ON_DN" "8000"
  parameter "CallControlGroupID" "0"
  end application
ccn application promptmgmt
  description "promptmgmt"
  enabled
 maxsessions 1
  script "promptmgmt.aef"
  end application
ccn application voicemail
  description "voicemail"
  enabled
 maxsessions 8
  script "voicebrowser.aef"
  parameter "logoutUri" "http://localhost/voicemail/vxmlscripts/mbxLogout.jsp"
  parameter "uri" "http://localhost/voicemail/vxmlscripts/login.vxml"
  end application
ccn engine
  end engine
ccn subsystem jtapi
  ctiport 6901 6902 6903 6904
  ccm-manager address a.3.231.5
  ccm-manager
    credentials hidden "1anJW38IVSZld67dzhL9pEnfGWTYHfmPSd8ZZNgd+Y9J3xlk2B35j0nfGWTYHfmPSd8ZZNgd+Y9J3xl
  end subsystem
ccn subsystem sip
  gateway address "a.3.45.1"
  end subsystem
ccn trigger jtapi phonenumber 6100
  application "autoattendant"
  enabled
  locale "en_US"
 maxsessions 8
  end trigger
ccn trigger jtapi phonenumber 6105
```
 application "voicemail" enabled locale "en\_US" maxsessions 8 end trigger ccn trigger jtapi phonenumber 6106 application "promptmgmt" enabled locale "en\_US" maxsessions 1 end trigger ccn trigger sip phonenumber 6100 application "autoattendant" enabled locale "en\_US" maxsessions 8 end trigger ccn trigger sip phonenumber 6105 application "voicemail" enabled locale "en\_US" maxsessions 8 end trigger ccn trigger sip phonenumber 6106 application "promptmgmt" enabled locale "en\_US" maxsessions 1 end trigger ! Definitions of the four networking sites network location id 2 abbreviation "S2" email domain a.3.235.128 name "site2-cme-3725" end location network location id 3 abbreviation "S3" email domain a.3.229.128 name "site3-cme-2691" end location network location id 4 abbreviation "S4" email domain a.3.231.128 name "site4-ccm-3725" end location network location id 6 abbreviation "S6" email domain a.3.245.128 name "site6-ccm-3745" end location ! Definition of this site's location ID network local location id 6 voicemail default expiration time 30 voicemail default language en\_US voicemail default mailboxsize 3000 voicemail recording time 900 voicemail default messagesize 60 voicemail operator telephone 0 voicemail capacity time 6000 voicemail mailbox owner "Yvon" size 3000 end mailbox voicemail mailbox owner "Zack" size 3000

### Verificar

Esta seção fornece informações que você pode usar para confirmar se sua configuração está funcionando adequadamente.

A [Output Interpreter Tool](https://www.cisco.com/cgi-bin/Support/OutputInterpreter/home.pl) [\(somente clientes registrados\) oferece suporte a determinados](//tools.cisco.com/RPF/register/register.do) [comandos show, o que permite exibir uma análise da saída do comando show.](//tools.cisco.com/RPF/register/register.do)

Siga estas etapas para verificar se sua configuração está funcionando corretamente.

Verifique se você pode executar ping entre todos os locais do Cisco Unity Express nos Passo vários sites. 1

Verificar a conectividade de site para site

Veja a seguir um exemplo de saída do comando "ping", executado na CLI do Cisco Unity Express do sistema do site 2 para o Cisco Unity Express do site 3.

```
cue-cme3725# 
ping a.3.229.128
PING a.3.229.128 (a.3.229.128) 56(84) bytes of data.
64 bytes from a.3.229.128: icmp_seq=1 ttl=62 time=1.22 ms
64 bytes from a.3.229.128: icmp_seq=2 ttl=62 time=0.271 ms
64 bytes from a.3.229.128: icmp_seq=3 ttl=62 time=0.263 ms
64 bytes from a.3.229.128: icmp_seq=4 ttl=62 time=0.262 ms
64 bytes from a.3.229.128: icmp_seq=5 ttl=62 time=0.263 ms
--- a.3.229.128 ping statistics ---
5 packets transmitted, 5 received, 0% packet loss, time 4ms
rtt min/avg/max/mdev = 0.262/0.456/1.224/0.384 ms, ipg/ewma 1.094/0.827 ms
```
Veja a seguir um exemplo de saída do comando "ping", executado na CLI do Cisco Unity Express do sistema do site 2 para o Cisco Unity Express do site 4.

cue-cme3725# ping a.3.231.128 PING a.3.231.128 (a.3.231.128) 56(84) bytes of data. 64 bytes from a.3.231.128: icmp\_seq=1 ttl=62 time=1.03 ms 64 bytes from a.3.231.128: icmp\_seq=2 ttl=62 time=0.262 ms 64 bytes from a.3.231.128: icmp\_seq=3 ttl=62 time=0.257 ms 64 bytes from a.3.231.128: icmp\_seq=4 ttl=62 time=0.256 ms 64 bytes from a.3.231.128: icmp\_seq=5 ttl=62 time=0.257 ms --- a.3.231.128 ping statistics --- 5 packets transmitted, 5 received, 0% packet loss, time 4ms Veja a seguir um exemplo de saída do comando "ping", executado na Interface de Linha de Comando (CLI) do Cisco Unity Express do sistema do site 2 para o Cisco Unity Express do site 6.

```
cue-cme3725# 
ping a.3.245.128
PING a.3.245.128 (a.3.245.128) 56(84) bytes of data.
64 bytes from a.3.245.128: icmp_seq=1 ttl=62 time=0.953 ms
64 bytes from a.3.245.128: icmp_seq=2 ttl=62 time=0.251 ms
64 bytes from a.3.245.128: icmp_seq=3 ttl=62 time=0.248 ms
64 bytes from a.3.245.128: icmp_seq=4 ttl=62 time=0.246 ms
64 bytes from a.3.245.128: icmp_seq=5 ttl=62 time=0.249 ms
--- a.3.245.128 ping statistics ---
5 packets transmitted, 5 received, 0% packet loss, time 4ms
rtt min/avg/max/mdev = 0.246/0.389/0.953/0.282 ms, ipg/ewma 1.025/0.661 ms
```
Passo Utilize estes comandos para verificar a configuração de rede: 2

Verificar a configuração de rede

- show network locations
- show network detail location id < location-id >
- show network detail local

Veja a seguir um exemplo de saída do comando "show network locations", executado na CLI do Cisco Unity Express do sistema do site 2.

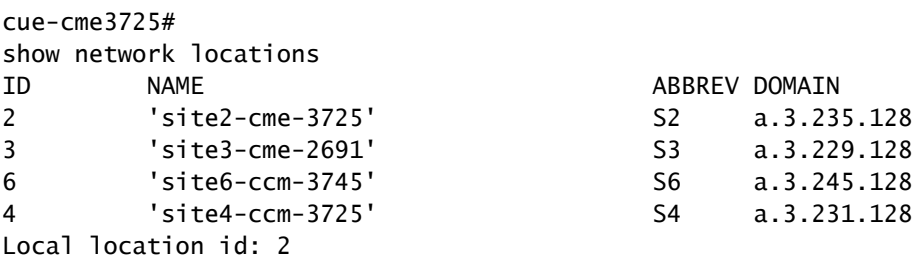

Veja a seguir um exemplo de saída do comando "show network detail location id 4", executado na CLI do Cisco Unity Express do sistema do site 2.

cue-cme3725# show network detail location id 4 Name: site4-ccm-3725

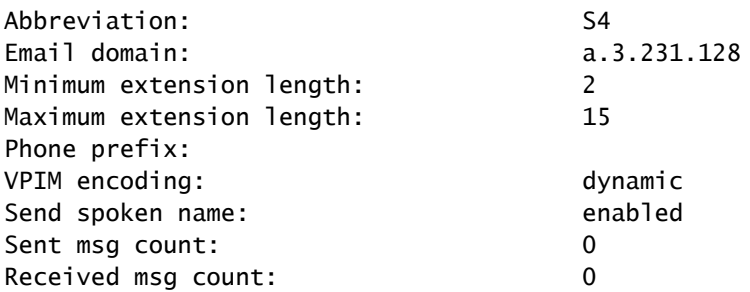

Veja a seguir um exemplo de saída do comando "show network detail local", executado na CLI do Cisco Unity Express do sistema do site 3.

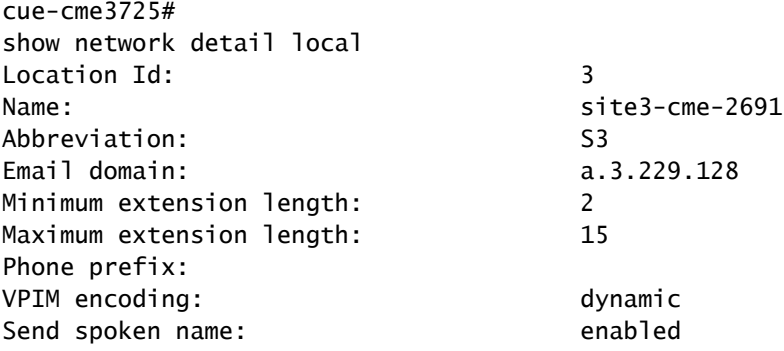

Etapa Envie uma mensagem de voz do site 2 a um ou mais sites. No momento em que você pressionar # para enviar a mensagem, digite o comando "show network queues" no sistema do Cisco Unity Express do sistema emissor. Repita esse comando até que todas as mensagens VPIM sejam enviadas ou até que as luzes do MWI dos telefones de destino sejam acesas. 3

Verificar a atividade VPIM de envio de mensagens

Veja a seguir um exemplo de saída do comando "show network queues", executado no sistema do Cisco Unity Express do site 3 depois de enviar uma mensagem ao site 6, extensão 6001.

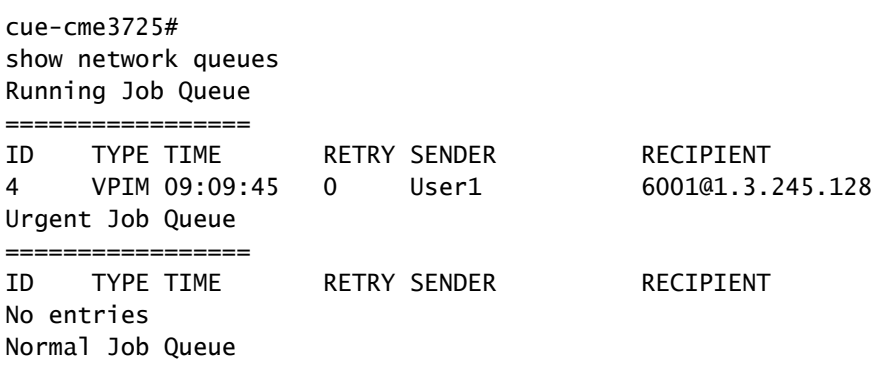

================= ID TYPE TIME RETRY SENDER RECIPIENT No entries

### **Troubleshooting**

Esta seção fornece informações que podem ser usadas para o troubleshooting da sua configuração.

A [Output Interpreter Tool](https://www.cisco.com/cgi-bin/Support/OutputInterpreter/home.pl) [\(somente clientes registrados\) oferece suporte a determinados](//tools.cisco.com/RPF/register/register.do) [comandos show, o que permite exibir uma análise da saída do comando show.](//tools.cisco.com/RPF/register/register.do)

Observação: antes de inserir o comando debug, consulte Informações importantes sobre os comandos debug.

Os seguintes comandos de rastreamento podem ser emitidos no sistema de emissão ou de recepção do Cisco Unity Express para monitorar as atividades SMTP e VPIM entre eles.

Passo 1 trace networking smtp all

Monitora eventos SMTP

Passo 2 trace networking vpim all

Monitora eventos VPIM

Etapa 3 show trace buffer tail

Exibe conteúdo do buffer de rastreamento na tela

#### Exemplos de troubleshooting

Veja a seguir um exemplo de saída dos comandos de rastreamento do site emissor (site 2) ao enviar uma mensagem da extensão 2001 do site 2 à extensão 3001 do site 3.

cue-nm-2691# trace networking smtp all cue-nm-2691# trace networking vpim all cue-nm-2691# show trace buffer tail Press <CTRL-C> to exit... 2464 10/22 09:10:05.206 VMSS vmdb 0 Freed connection: 1, inUse: 0, active: 3 2805 10/22 09:25:07.844 netw smtp 2 2805 10/22 09:25:07.869 netw smtp 1 7177 10/22 09:25:07.913 netw smtp 3 a.3.235.128 7177 10/22 09:25:07.918 netw smtp 4 7177 10/22 09:25:17.966 netw smtp 6 220 a.3.235.128 Simple Mail Transfer Service Ready 7177 10/22 09:25:17.966 netw smtp 5 EHLO 7177 10/22 09:25:17.972 netw smtp 6 250-a.3.235.128 (Cisco Unity Express) 7177 10/22 09:25:17.973 netw smtp 6 250-X-VPIM-Wave 7177 10/22 09:25:17.975 netw smtp 6 250-X-Broadcast 7177 10/22 09:25:17.978 netw smtp 6 250-DSN NOTIFY 7177 10/22 09:25:17.981 netw smtp 6 250 SIZE 7177 10/22 09:25:18.478 netw smtp 5 MAIL FROM 3001@a.3.229.128 7177 10/22 09:25:18.488 netw smtp 6 250 ok 7177 10/22 09:25:18.490 netw smtp 5 RCPT TO 2001@a.3.235.128 7177 10/22 09:25:18.495 netw smtp 6 250 ok 7177 10/22 09:25:18.497 netw smtp 5 DATA 7177 10/22 09:25:18.501 netw smtp 6 354 Start mail input; end with <CRLF>.<CRLF> 7177 10/22 09:25:18.509 netw vpim 3 VPIM 7177 10/22 09:25:18.543 netw vpim 3 VPIM: To: <2001@a.3.235.128> 7177 10/22 09:25:18.544 netw vpim 3 VPIM: From: User<3001@a.3.229.128> 7177 10/22 09:25:18.546 netw vpim 3 VPIM: Date: Fri, 22 Oct 2004 09:25:07 -0700 (PDT) 7177 10/22 09:25:18.547 netw vpim 3 VPIM: MIME-Version: 1.0 (Voice 2.0) 7177 10/22 09:25:18.547 netw vpim 3 VPIM: Content-Type: Multipart/Voice-Message; Version=2.0; 7177 10/22 09:25:18.547 netw vpim 3 VPIM: Boundary="==VpimMsg==1098462318504" 7177 10/22 09:25:18.547 netw vpim 3 VPIM: Content-Transfer-Encoding: 7bit 7177 10/22 09:25:18.547 netw vpim 3 VPIM: Message-ID: <1098462307586\_0@a.3.229.128> 7177 10/22 09:25:18.548 netw vpim 3 VPIM: 7177 10/22 09:25:18.550 netw vpim 3 VPIM: --==VpimMsg==1098462318504 7177 10/22 09:25:18.550 netw vpim 3 VPIM: Content-Type: text/directory; charset=us-ascii; profile=vCard 7177 10/22 09:25:18.551 netw vpim 3 VPIM: Content-Transfer-Encoding: 7bit 7177 10/22 09:25:18.551 netw vpim 3 VPIM: Content-Disposition: attachment; filename="User.vcf" 7177 10/22 09:25:18.551 netw vpim 3 VPIM: 7177 10/22 09:25:18.551 netw vpim 3 VPIM: BEGIN:vCard 7177 10/22 09:25:18.551 netw vpim 3 VPIM: FN:User 7177 10/22 09:25:18.552 netw vpim 3 VPIM: EMAIL;TYPE=INTERNET;TYPE=VPIM:3001@a.3.229.128 7177 10/22 09:25:18.552 netw vpim 3 VPIM: TEL:3001 7177 10/22 09:25:18.552 netw vpim 3 VPIM: VERSION: 3.0 7177 10/22 09:25:18.552 netw vpim 3 VPIM: END:vCard 7177 10/22 09:25:18.553 netw vpim 3 VPIM: 7177 10/22 09:25:18.597 netw vpim 3 VPIM: --==VpimMsg==1098462318504 7177 10/22 09:25:18.597 netw vpim 3 VPIM: Content-Type: Audio/x-wav 7177 10/22 09:25:18.597 netw vpim 3 VPIM: Content-Transfer-Encoding: Base64 7177 10/22 09:25:18.597 netw vpim 3 VPIM: Content-Disposition: inline; voice=Originator-Spoken-Name 7177 10/22 09:25:18.598 netw vpim 3 VPIM: 7177 10/22 09:25:18.646 netw vpim 3 VPIM: UklGRjI3AABXQVZFZm10IBIAAAAHAAEAQB8AAEAfAAABAAgAAABmYWN0BAAAA APT6/fr6+/19eXZ4e3l4eXt9/fv9fX37/f/9/f/7/X17eXt5eH37/f34+vv7+Pv/+/v7/339//99 eHh7e3l4fX3//Xt9/33///3///v6+Pb7/fv9//99/317e3t9/319/3l0eHn//3t9ff/9+Pj///r0

Veja a seguir um exemplo de saída dos comandos de rastreamento do site receptor (site 3) ao enviar uma mensagem da extensão 2002 do site 2 à extensão 3001 do site 3.

cue-cme3725# trace networking smtp all cue-cme3725# trace networking vpim all cue-cme3725#

show trace buffer tail Press <CTRL-C> to exit... 3220 11/08 08:58:43.359 ACCN HTTS 0 -> LtdSemaph [1297198140] permits: 1 limit: 1 3082 11/08 09:03:23.851 netw smtp 2 3082 11/08 09:03:33.871 netw smtp 3 socket hostName: a.3.229.128, hostAddress: a.3.229.128 3082 11/08 09:03:33.872 netw smtp 3 hostname: a.3.229.128 found in good address cache 3082 11/08 09:03:33.882 netw smtp 1 8850 11/08 09:03:33.888 netw smtp 5 Initial connection message 8850 11/08 09:03:33.893 netw smtp 6 UNKNOWN: EHLO a.3.229.128 8850 11/08 09:03:33.894 netw smtp 5 250-a.3.235.128 8850 11/08 09:03:34.400 netw smtp 6 EHLO : MAIL FROM: <3001@a.3.229.128> 8850 11/08 09:03:34.406 netw smtp 5 250 ok 8850 11/08 09:03:34.411 netw smtp 6 MAIL FROM:: RCPT TO: <2002@a.3.235.128> 8850 11/08 09:03:34.412 netw smtp 5 250 ok 8850 11/08 09:03:34.417 netw smtp 6 RCPT TO:: DATA 8850 11/08 09:03:34.417 netw smtp 5 354 Start data 8850 11/08 09:03:34.483 netw vpim 4 VPIM: To: <2002@a.3.235.128> 8850 11/08 09:03:34.486 netw vpim 4 VPIM: From: User<3001@a.3.229.128> 8850 11/08 09:03:34.489 netw vpim 4 VPIM: Date: Fri, 22 Oct 2004 09:30:06 -0700 (PDT) 8850 11/08 09:03:34.494 netw vpim 4 VPIM: MIME-Version: 1.0 (Voice 2.0) 8850 11/08 09:03:34.497 netw vpim 4 VPIM: Content-Type: Multipart/Voice-Message; Version=2.0;Boundary=" 8850 11/08 09:03:34.501 netw vpim 4 VPIM: Content-Transfer-Encoding: 7bit 8850 11/08 09:03:34.504 netw vpim 4 VPIM: Message-ID: <1098462606180\_0@a.3.229.128> 8850 11/08 09:03:34.507 netw vpim 4 VPIM: 8850 11/08 09:03:34.510 netw vpim 4 VPIM: --==VpimMsq==1098462616955 8850 11/08 09:03:34.523 netw vpim 1 Message 8850 11/08 09:03:34.528 netw vpim 4 VPIM: Content-Type: text/directory; charset=us-ascii; profile=vCard 8850 11/08 09:03:34.532 netw vpim 4 vCard: Content-Transfer-Encoding: 7bit 8850 11/08 09:03:34.535 netw vpim 4 vCard: Content-Disposition: attachment; filename="User.vcf" 8850 11/08 09:03:34.538 netw vpim 4 vCard: 8850 11/08 09:03:34.541 netw vpim 4 vCard: BEGIN:vCard 8850 11/08 09:03:34.544 netw vpim 4 vCard: FN:User 8850 11/08 09:03:34.547 netw vpim 4 vCard: EMAIL;TYPE=INTERNET;TYPE=VPIM:3001@a.3.229.128 8850 11/08 09:03:34.550 netw vpim 4 vCard: TEL:3001 8850 11/08 09:03:34.553 netw vpim 4 vCard: VERSION: 3.0 8850 11/08 09:03:34.556 netw vpim 4 vCard: END:vCard 8850 11/08 09:03:34.559 netw vpim 4 vCard: 8850 11/08 09:03:34.564 netw vpim 4 vCard: --==VpimMsg==1098462616955 8850 11/08 09:03:34.570 netw vpim 4 VPIM: Content-Type: Audio/x-wav 8850 11/08 09:03:34.573 netw vpim 4 VPIM: Content-Transfer-Encoding: Base64 8850 11/08 09:03:34.577 netw vpim 4 VPIM: Content-Disposition: inline; voice=Originator-Spoken-Name 8850 11/08 09:03:34.585 netw vpim 5 17477 8850 11/08 09:03:34.588 netw vpim 4 VPIM audio: UklGRjI3AABXQVZFZm10IBIAAAAHAAEAQB8AAEAfAAABAAqAAABmYWN 8850 11/08 09:03:34.589 netw vpim 4 VPIM audio: APT6/fr6+/19eXZ4e3l4eXt9/fv9fX37/f/9/f/7/X17eXt5eH37/f3 8850 11/08 09:03:34.591 netw vpim 4 VPIM audio: eHh7e314fX3//Xt9/33///3///v6+Pb7/fv9//99/317e3t9/319/31 8850 11/08 09:03:34.593 netw vpim 4 VPIM audio: 9vb2+/99/319/X12/319///9//99e//9fX19ffv/ffv//fv69vj6+vv 8850 11/08 09:03:34.594 netw vpim 4 VPIM audio: +33//f//eXh7+/39+v/9+vr6+/v9ff99//r///v9/fr7+/v/e3h5e3h 8850 11/08 09:03:34.596 netw vpim 4 VPIM audio:

### Informações Relacionadas

• [Suporte Técnico e Documentação - Cisco Systems](//www.cisco.com/cisco/web/support/index.html)

#### Sobre esta tradução

A Cisco traduziu este documento com a ajuda de tecnologias de tradução automática e humana para oferecer conteúdo de suporte aos seus usuários no seu próprio idioma, independentemente da localização.

Observe que mesmo a melhor tradução automática não será tão precisa quanto as realizadas por um tradutor profissional.

A Cisco Systems, Inc. não se responsabiliza pela precisão destas traduções e recomenda que o documento original em inglês (link fornecido) seja sempre consultado.